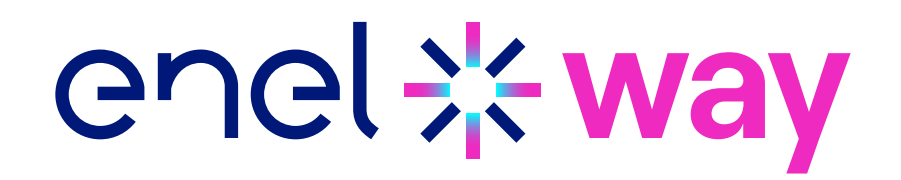

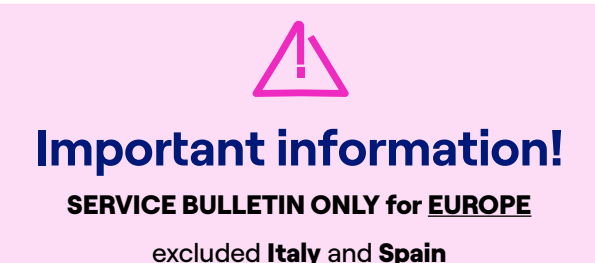

Dear Customer,

To assure you the best experience with the Waybox, we recommend updating it immediately after installation and before commissioning with the Enel X Way app.

To update your Waybox in the safest and easiest way we have developed a dedicated application,

JB4Installers App

## **This app is not available for the Waybox 2.01**

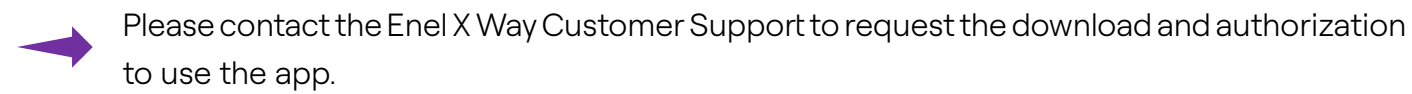

Please send an email to one of the following email addresses providing the email address you will use to log in to the application and the full name of the installer and company.

## [enelxway.english.support@enel.com](mailto:enelxway.english.support%40enel.com?subject=)

Once this is done, you will receive a link to your email address to activate your account. After the registration, you will receive another email to activate your account, download and install the JB4Installers app.

Here the link to download the user manual of the JB4Installers app:

› [English](https://support-emobility-roe.zendesk.com/hc/en-gb/articles/13500713860635-JuiceBox-FW-Update)